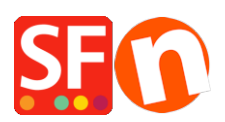

[Base de connaissances](https://shopfactory.deskpro.com/fr/kb) > [Publication d'un site](https://shopfactory.deskpro.com/fr/kb/publishing-your-website) > [NOM DE DOMAINE | Certificat SSL pour un](https://shopfactory.deskpro.com/fr/kb/articles/installing-ssl-certificate-in-your-host-to-show-secure-website-in-https) [affichage en HTTPS et redirection](https://shopfactory.deskpro.com/fr/kb/articles/installing-ssl-certificate-in-your-host-to-show-secure-website-in-https)

## NOM DE DOMAINE | Certificat SSL pour un affichage en HTTPS et redirection

Elenor A. - 2021-11-30 - [Publication d'un site](https://shopfactory.deskpro.com/fr/kb/publishing-your-website)

Google souhaite que les e-Commerçants cryptent leurs boutiques en ligne avec le protocole https pour les visiteurs.

Pour ce faire, le SSL est devenu un facteur de classement dans les moteurs de recherche il y a quelques années.

Depuis lors, un grand nombre de boutiques ont mis en place un cryptage SSL pour assurer non seulement la sécurité de leur site, mais aussi pour obtenir un meilleur classement.

Vous pouvez le constater en visitant une boutique, car l'URL commence par https et les navigateurs affichent généralement un cadenas sécurisé fermé pour montrer que la visite de la boutique est sûre.

Cependant, le SSL a un rôle beaucoup plus important à jouer lorsqu'il s'agit d'augmenter vos ventes.

En effet, les acheteurs se sentent plus en sécurité sur un site Web sécurisé par SSL.

## **Devriez-vous utiliser le protocole SSL pour améliorer votre classement dans les moteurs de recherche ?**

Le SSL fait partie de plus de 200 facteurs de classement. L'impact qu'il a sur votre classement dans les moteurs de recherche n'est pas clairement établi.

En fait, certaines études affirment que l'impact est si faible qu'il ne peut être détecté.

Donc, si vous souhaitez que vos acheteurs se sentent en sécurité pour augmenter vos ventes, procurez vous une clé.

1 : Demandez à votre hébergeur d'installer le certificat SSL pour votre boutique et demandez lui de rediriger en permanence le trafic de http vers https.

Il existe plusieurs façons de procéder à la redirection https. Votre hébergeur devrait être en mesure de forcer la redirection https en tant que paramètre de votre hébergeur.

Il devrait y avoir un panneau d'administration que vous, en tant que marchand, pouvez utiliser pour le faire. Contactez votre hébergeur et demandez lui d'ajouter les paramètres de configuration au serveur (ou à l'hôte virtuel) pour rediriger de manière permanente le trafic de http vers https. Il devrait être en mesure de le faire pour vous.

Vous pouvez également ajouter la "redirection https" dans le fichier .htaccess de votre boutique par vous même.

L'étape principale consiste à modifier le fichier .htaccess situé dans le répertoire \Runtime\.

*RewriteEngine on #Remember protocol RewriteCond %{HTTPS} =on RewriteRule ^(.\*)\$ - [env=proto:https] RewriteCond %{HTTPS} !=on RewriteRule ^(.\*)\$ - [env=proto:http]*

*#Redirect non-www to www*

*RewriteCond %{HTTP\_HOST} !^www\.*

*RewriteRule ^(.\*)\$ %{ENV:proto}://www.%{HTTP\_HOST}/\$1 [R=301,L]*

*#Redirect to HTTPS*

*RewriteCond %{HTTPS} off*

*RewriteRule ^(.\*)\$ https://%{HTTP\_HOST}%{REQUEST\_URI} [L,R=301]*

2 : Enregistrez et fermez Notepad++ puis publiez le fichier .htaccess en utilisant un FTP tiers tel que Filezilla ou cuteFTP sur votre hôte.

Mettez à jour le fichier .htaccess dans \Runtime\ et copiez-le dans le répertoire de base de votre serveur, c'est-à-dire /public\_html/ (le fichier .htaccess doit se trouver dans le même répertoire que votre fichier index.html sur votre serveur).

3 : Vous devrez mettre à jour votre boutique pour vous assurer que toutes les URL et tous les liens intégrés contiennent explicitement https://.

- Les liens que vous saisissez dans la boutique doivent également être exempt de http: explicite dans les URL. Pour cela vous devez utiliser des urls relatives pour les emplacements sur le site. Par exemple, si vous intégrez des liens externes tels que Youtube - les liens ajoutés dans le contenu de la boutique doivent utiliser une URL relative OU pointer explicitement vers https://.

- Vérifiez également les champs dans le menu "Central" -> "Coordonnées" -> modifiez votre URL pour qu'elle contienne https:// dans le champ "PAGE D'ACCUEIL".

- Vérifiez vos pages et vos produits avec des liens intégrés (tels que des liens YouTube ou des boutiques externes) - assurez vous qu'ils sont dans https://.

- Pour certains hébergeurs, vous devez d'abord essayer de publier avec http dans l'URL de publication pour voir s'il y a des erreurs. Si vous rencontrez un problème de publication, veuillez modifier votre "URL de publication" dans l'assistant "Paramètrage de la publication" pour qu'elle indique également https://www.

4 : Dans votre compte Google Webmaster Tools -

Lorsque vous faites passer votre boutique de http à https, vous devez créer une nouvelle propriété dans votre compte Webmaster Tools pour la version https de votre site et ajouter votre sitemap à cette nouvelle propriété.

Si vous ne l'avez pas encore fait, vous verrez le nombre de pages indexées pour la version http diminuer jusqu'à disparaître totalement (dans quelques semaines/mois).

Ce nombre de pages http indexées n'affecte PAS du tout votre classement ou votre référencement.

Si vous ajoutez la propriété https de votre boutique et y soumettez le sitemap (sitemap.xml), vous verrez le nombre de pages indexées augmenter pour la version https.

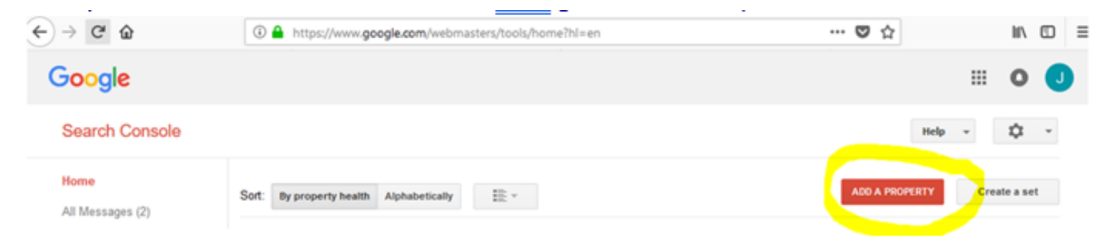